# <span id="page-0-0"></span>Saving Time

#### Bill Rising

StataCorp LLC

2018 Stata Conference Columbus, OH July 20, 2018

**STata 15** 

 $299$ 

∍

活

 $\rightarrow$ 

イロト イ母 トイヨ トイ

[Saving Time via Programming](#page-5-0) [Saving Time via Software](#page-19-0) [Conclusion](#page-27-0) [Background](#page-1-0) [Stata's User Interface](#page-4-0)

# <span id="page-1-0"></span>Saving time

- Saving time is a Good Thing
- Using time to save time can be a good thing
	- It can also be a bad thing if it takes too much time to save time

**STATA** 

つくい

∍

**∢ロ ▶ ∢伺 ▶ ∢ ヨ ▶** 

[Saving Time via Programming](#page-5-0) [Saving Time via Software](#page-19-0) [Conclusion](#page-27-0) [Background](#page-1-0) [Stata's User Interface](#page-4-0)

### Automation in Stata

- **•** For Stata, saving time means automating repetitive tasks
- **O** Do-files can be used for this
- Ado-files are not very hard to write
- Mata can also be used
- At all times, one needs to thing of the time saved vs the time used to save time

stat

[Saving Time via Programming](#page-5-0) [Saving Time via Software](#page-19-0) [Conclusion](#page-27-0)

[Background](#page-1-0) [Stata's User Interface](#page-4-0)

### Other Tools

- **•** There are other tools outside of Stata which are useful when working with Stata
- **•** These include other text editors and version control
- We'll brush by all of these

**∢ロト ∢伺ト ∢ミト** 

**STATA** 

 $200$ 

э

[Saving Time via Programming](#page-5-0) [Saving Time via Software](#page-19-0) [Conclusion](#page-27-0) [Stata's User Interface](#page-4-0)

### <span id="page-4-0"></span>Built-in Time Savers

- Stata has some time-savers
- Dialog boxes
	- Save time for complicated graphs
- Command-window shortcuts
	- Reusing commands with page up and page down
	- Tab-completion of variable names
	- Tab-completion of file names

stat

つくい

**∢ ロ ▶ - ∢ 何 ▶ - ∢** 

[Using the OS](#page-5-0) [Moving Around Quickly](#page-7-0) [Special Places](#page-12-0) [Editing Stata Code](#page-16-0)

# <span id="page-5-0"></span>Looking at Files

- It's nice to look at the files in your working directory . dir
- **•** Sometimes, however, it would be nice really see the files

**∢ロ ▶ ∢伺 ▶ ∢ ヨ ▶** 

**STATA** 

∍

Пb.

15

 $200$ 

[Using the OS](#page-5-0) [Moving Around Quickly](#page-7-0) [Special Places](#page-12-0) [Editing Stata Code](#page-16-0)

#### opendir

- Here is a small community-contributed command for opening up an Explorer/Finder/File window in any OS
	- . opendir
- This can open other folders/directories, also . opendir ..
	-
- This works in any OS

[Using the OS](#page-5-0) [Moving Around Quickly](#page-7-0) [Special Places](#page-12-0) [Editing Stata Code](#page-16-0)

# <span id="page-7-0"></span>A Fractured Existence

#### • Imagine a computer where

- Hobbies are stored one place
- Official projects are stored another place
- Author Support projects are another place
- Homebrewed projects are another place
- Bug reports are in another place
- etc.
- So... a typical computer, but possibly with different types of projects

sta

つくい

**∢ロ ▶ ∢伺 ▶ ∢ ヨ ▶** 

[Using the OS](#page-5-0) [Moving Around Quickly](#page-7-0) [Special Places](#page-12-0) [Editing Stata Code](#page-16-0)

# Jumping from Place to Place

- Now suppose that we would like to move from one place to another
- This can be done via the OS
	- On the Mac, this is not too onerous
	- In Windows it is
		- The dialog has no remembrance of things past
- It can be done via the Command window, using tab completion
	- . cd "~/Desktop/2018columbus/data"

∢ ロ ▶ - ∢ 何 ▶ - ∢ ヨ ▶ ·

[Using the OS](#page-5-0) [Moving Around Quickly](#page-7-0) [Special Places](#page-12-0) [Editing Stata Code](#page-16-0)

# Making a Quick Visit

- Sometimes it is worth visiting quickly *. . .*
	- . cd "~/Documents/Scratch"
- *. . .* doing some work *. . .*
	- . \* work work work
- *. . .* and coming back
	- . cd "~/Desktop/2018columbus/data"
- Doing this by hand is miserable
	- Copying and pasting can help, but you need to remember to copy!

sta

つくい

モロメ オラメ ミドメモ

[Using the OS](#page-5-0) [Moving Around Quickly](#page-7-0) [Special Places](#page-12-0) [Editing Stata Code](#page-16-0)

# pushd and popd

- Here are two simple commands for jumping back and forth:
	- pushd changes directory, but keeps track of the current directory for later
	- popd jumps back to the last pushed directory
- You can push multiple times in a row and build a stack of directories through which you can then backtrack
	- Though this isn't all that useful
- These get used just like cd

∢ロ ▶ ∢何 ▶ ∢ ヨ ▶ ∢ ヨ ▶

[Using the OS](#page-5-0) [Moving Around Quickly](#page-7-0) [Special Places](#page-12-0) [Editing Stata Code](#page-16-0)

# Example of Pushing and Popping

- Here is the above example of jumping around using these commands
- First: go to the Scratch directory
	- . pushd "~/Documents/Scratch"
- Do some work
	- . \* work work work
- **•** Come back
	- . popd
- This is nice, but not that nice

**∢ロト ∢伺ト ∢ミト** 

[Using the OS](#page-5-0) [Moving Around Quickly](#page-7-0) [Special Places](#page-12-0) [Editing Stata Code](#page-16-0)

# <span id="page-12-0"></span>**Known Special Locations**

- Better than this is some way to jump to specially named places
- For this, there is the user-written go
- Here is my current state of shortcuts
	- . go list
- I could jump to the scratch directory *. . .*
	- . go scratch
- *. . .* and come back
	- . popd

stat

 $200$ 

э

**≮ロト ⊀母ト ⊀∃ト ⊀** 

[Using the OS](#page-5-0) [Moving Around Quickly](#page-7-0) [Special Places](#page-12-0) [Editing Stata Code](#page-16-0)

# Aside: How go Works

- It creates a do-file in your PERSONAL folder named golookup\_OS.do
	- The OS gets replaced by your operating system
		- This oddity is needed for someone working/testing for multiple operating systems on one machine
- The do-file gets read when setting up a Mata object to hold the lookups
	- The object is called an associative array by Stata or a heap by some other languages

∢ロ ▶ ∢何 ▶ ∢ ヨ ▶ ∢ ヨ ▶

[Using the OS](#page-5-0) [Moving Around Quickly](#page-7-0) [Special Places](#page-12-0) [Editing Stata Code](#page-16-0)

# Aside: Where the Shortcuts Get Saved

- By default, the do-file gets written every time you make a change
	- You can squelch a write with the nowrite option
		- But then you should go write at some point before quitting Stata
	- This is in case someone is, say, writing shortcuts en masse
- The do-file is useful because it allows hand-editing
- We can take a look at it; first jump to my PERSONAL folder
	- . go personal
- **o** Then look
	- . doedit "golookup\_MacOSX"

イロメ イ母メ イヨメ イヨ

[Using the OS](#page-5-0) [Moving Around Quickly](#page-7-0) [Special Places](#page-12-0) [Editing Stata Code](#page-16-0)

# Wrapup of go

- I find go very handy, and it saves many many many small bits of time
- It did take a while to write, but it was done as an exercise to learn the programming methods in Bill Gould's book about programming Mata
- Let's go back to the talk directory
	- . popd

∢ロ ▶ ∢何 ▶ ∢ ヨ ▶ ∢ ヨ ▶

 $200$ 

[Using the OS](#page-5-0) [Moving Around Quickly](#page-7-0) [Special Places](#page-12-0) [Editing Stata Code](#page-16-0)

#### <span id="page-16-0"></span>Emacs and ado-mode

- If you find the Do-file Editor limited, try looking for other text editors
- I use Emacs, and edit my do-files with a "mode" called ado-mode
	- I use Aquamacs (<http://aquamacs.org>) which makes Emacs much nicer, but is Mac-only
- This is available at <https://www.louabill.org/Stata/>

∢ ロ ▶ - ∢ 何 ▶ - ∢ ヨ ▶ ·

[Introduction](#page-1-0) [Saving Time via Programming](#page-5-0) [Saving Time via Software](#page-19-0) [Conclusion](#page-27-0) [Using the OS](#page-5-0) [Moving Around Quickly](#page-7-0) [Special Places](#page-12-0) [Editing Stata Code](#page-16-0)

# Advantages

- Can submit code to Stata and have the commands in the Review window
- Can submit code with // and /// comments without issue
- Can open help and/or code for commands easily
	- Even personal or downloaded commands
- Has better syntax highlighting
- Has supplied templates for ado, do, and help files

**∢ロ ▶ ∢伺 ▶ ∢ ヨ ▶** 

[Introduction](#page-1-0) [Saving Time via Programming](#page-5-0) [Saving Time via Software](#page-19-0) [Conclusion](#page-27-0) [Using the OS](#page-5-0) [Moving Around Quickly](#page-7-0) [Special Places](#page-12-0) [Editing Stata Code](#page-16-0)

# **Disadvantages**

- Installation is not friendly
- Emacs is an old text editor built in the early 1980's
	- So it has strange keyboard shortcuts

**∢ロ ▶ ∢伺 ▶ ∢ ヨ ▶** 

**STata** 

∍

15

 $\Omega$ 

[Version Control](#page-19-0) [Producing Presentations](#page-23-0)

### <span id="page-19-0"></span>Version Control

- Version control in Stata means using a version command to keep syntax valid for the future
- Version control outside of Stata means keeping track of edits you make to files
	- This is also called "revision control"
- Using version control saves headaches and heartaches when changing files, because it allows gracefully backing out of changes
	- It also allows working on long changes to critical files, because of easy reversion
- Version control allows many people to work on the same files

[Version Control](#page-19-0) [Producing Presentations](#page-23-0)

#### What Tools Are There?

- There are any number of tools; these are open source
	- Subversion (or SVN)
	- Git
	- Mecurial
- **o** Luse Git

**STata 15** 

 $200$ 

∍

イロト イ母 トイヨ トイヨト

[Version Control](#page-19-0) [Producing Presentations](#page-23-0)

# The Good and Bad of Git

- Good
	- It is decentralized, so it is better for someone who travels
	- It takes up very little disk space because it stores incremental changes instead of complete backups
	- It has an active user base
		- Microsoft just bought github for several billion dollars
- Bad
	- It redefines "cryptic"

stat

 $200$ 

∢ ロ ▶ - ∢ 何 ▶ - ∢ ヨ ▶ ·

[Version Control](#page-19-0) [Producing Presentations](#page-23-0)

#### What to Do?

- In situations where things are really cryptic, try buying software!
- I use Tower <https://www.git-tower.com>
	- This is paid software
- It is meant as a frontend to Git which can be used by graphic designers
- So... time for a small demo which does not show in the slides

**∢ロ ▶ ∢伺 ▶ ∢ ヨ ▶** 

[Version Control](#page-19-0) [Producing Presentations](#page-23-0)

# <span id="page-23-0"></span>Presentations as Outlines

- Presentations such as this are nothing more than outlines
	- With graphics
	- Sometimes with callouts
- While there are a few outlining programs, not many save their data in a useful form
- OmniOutliner is a program which can save an outline in OPML (Outline Processor Markup Language)
- The OPML can be post-processed and turned into a LATEXfile
- OmniOutliner is also commercial software
	- <https://omnigroup.com>

∢ ロ ▶ - ∢ 何 ▶ - ∢ ヨ ▶ ·

[Version Control](#page-19-0) [Producing Presentations](#page-23-0)

# **StatWeave**

- StatWeave was the first piece of software for integrating Stata input and output into either LAT<sub>F</sub>Xor docx files
- It has a useful quirk which allows it to split input from output
	- This makes it good for, say, including output in handouts, but not in slides
- This is open source software
	- Old version:

<http://homepage.divms.uiowa.edu/~rlenth/StatWeave/>

• New version: coming in September to github

**≮ロト ⊀母ト ⊀∃ト ⊀** 

[Version Control](#page-19-0) [Producing Presentations](#page-23-0) **[Statistics](#page-26-0)** 

# A Brief Example

• We can typeset this lesson now as an example

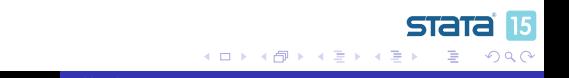

[Version Control](#page-19-0) [Producing Presentations](#page-23-0) **[Statistics](#page-26-0)** 

#### <span id="page-26-0"></span>**Statistics**

• I save time by using Stata

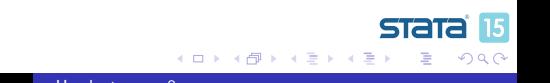

[Conclusion](#page-27-0)

# <span id="page-27-0"></span>Conclusion

- Saving time is a worthwhile endeavour
- Saving time should not be at the cost of using more time
- The trick is assessing the effort and the longevity of the shortcuts

( □ ) ( / / ) {

**STAT**